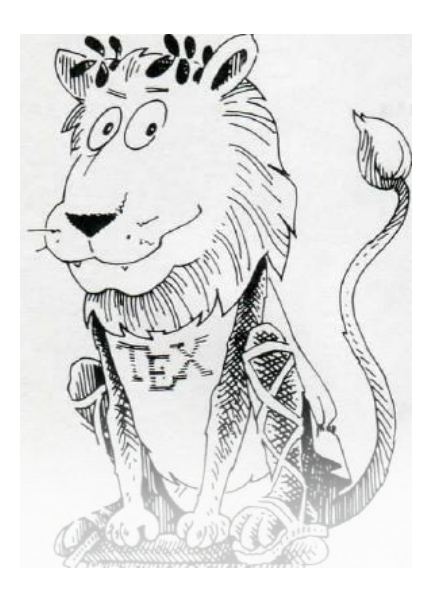

# COMPSCI 111/111G SS 2020

# L <sup>A</sup>TEX

## **Today's lecture**

- **What is LaTeX?**
- **Basic LaTeX commands:**
	- Document structure
	- Environments
	- Special characters; quotes, ellipsis, dashes

## **LaTeX**

#### • **A document preparation system**

- Used to typeset a document
- Focus on the document's content and leave the formatting for later
- Essays, theses, articles, technical reports, presentations

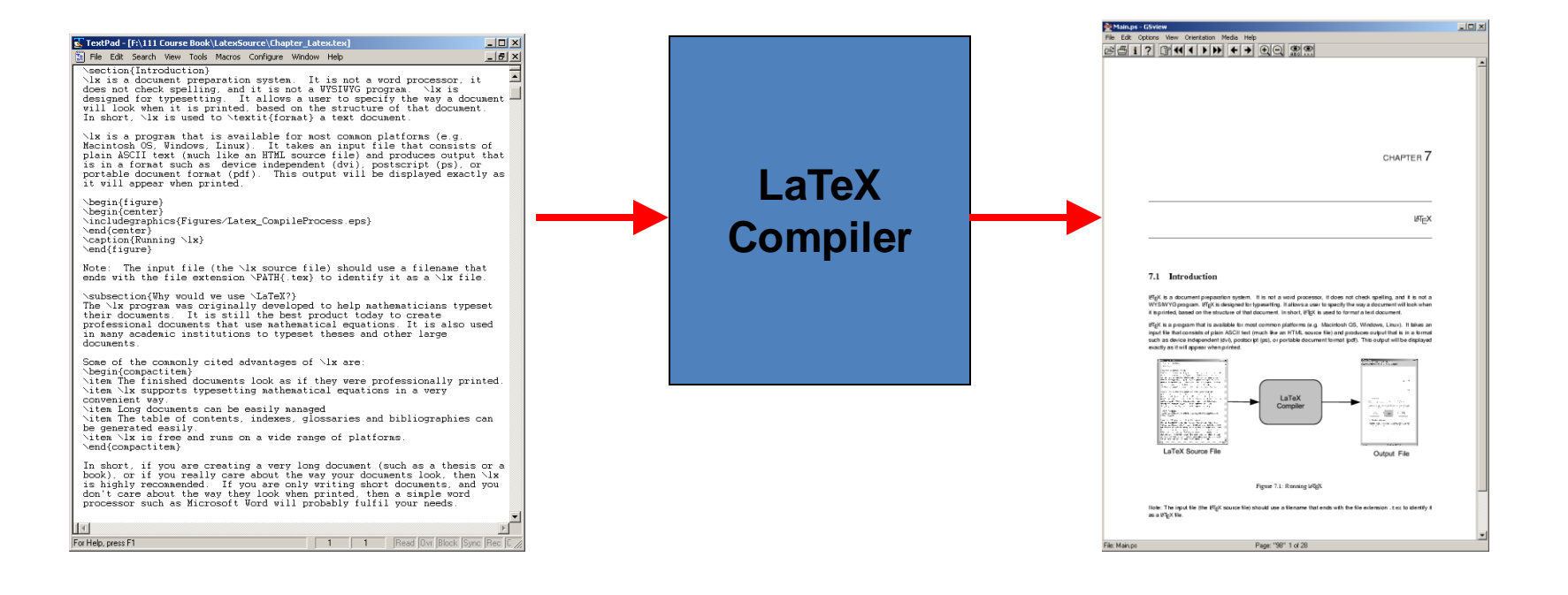

#### **http://en.wikipedia.org/wiki/LaTeX**

# **Why?**

- **Why use LaTeX when we have word processors?**
	- Results look better
	- Focus on structure helps document development
	- Best tool available for mathematical layout
	- Works well for large documents
	- Automatically generates:
		- Table of contents
		- Lists of figures
		- Lists of tables
		- Index
		- Glossaries
		- Bibliography
	- Free and runs on many platforms

## **Development**

#### • **Donald Knuth**

- Stanford University
- The Art of Computer Programming
- Created TeX and METAFONT
- 1978 1989 Development of TeX

#### • **Leslie Lamport**

- LaTeX 1984
- Extensions to TeX
- Easier than TeX
- Focus on the structure of the document
- Standard way to use TeX

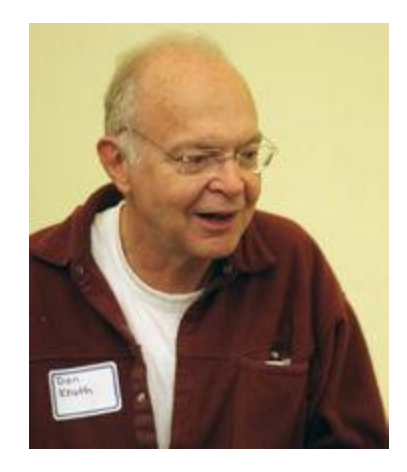

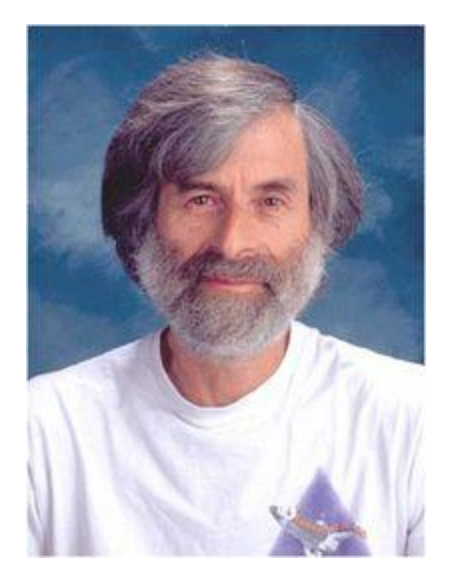

## **Commands**

#### • **Used to tell LaTeX how to typeset something**

- Commands are case sensitive
- Optional parts are in square brackets
- Compulsory parts are in curly braces

**\commandname[options]{argument}**

• **Example**

**\documentclass[a4paper]{article}**

## **Comments**

- **Used to annotate the document**
	- Ignored by the compiler
	- Aimed at other humans

**% Comments starts with a percentage sign % All text is ignored until the end of the % line is reached.**

## **Whitespace**

#### • **Whitespace characters**

- Space
- Tab
- Line break

## • **White space is largely ignored apart from:**

- Space between words.
- Blank lines between blocks of text that are used to make paragraphs.

#### • **Two or more consecutive whitespace characters**

– Reduced to a single space

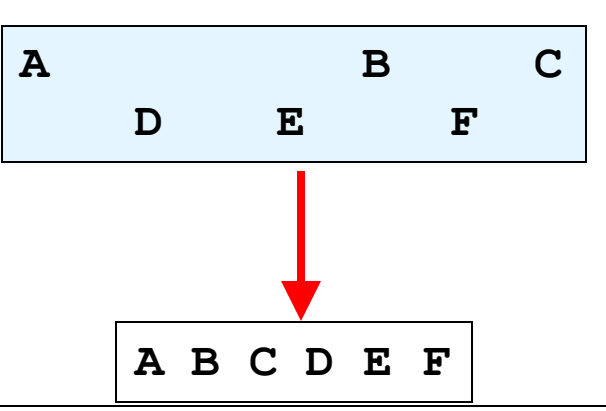

## **Special characters**

#### • **Characters that are used in the syntax of the language**

- Can't type these characters directly
- Need a special way to print them
- 10 characters

## **\ \$ % ^ & \_ ~ # { }**

## **Creating a LaTeX document**

#### • **\documentclass**

- Defines the type of document
- Book
- Report
- Article
- Letter
- **The document environment encloses the contents of the document**
- **The space between the document class command and the start of the document environment is called the preamble.**
	- Contains commands that affect the entire document.

## **Creating a LaTeX document**

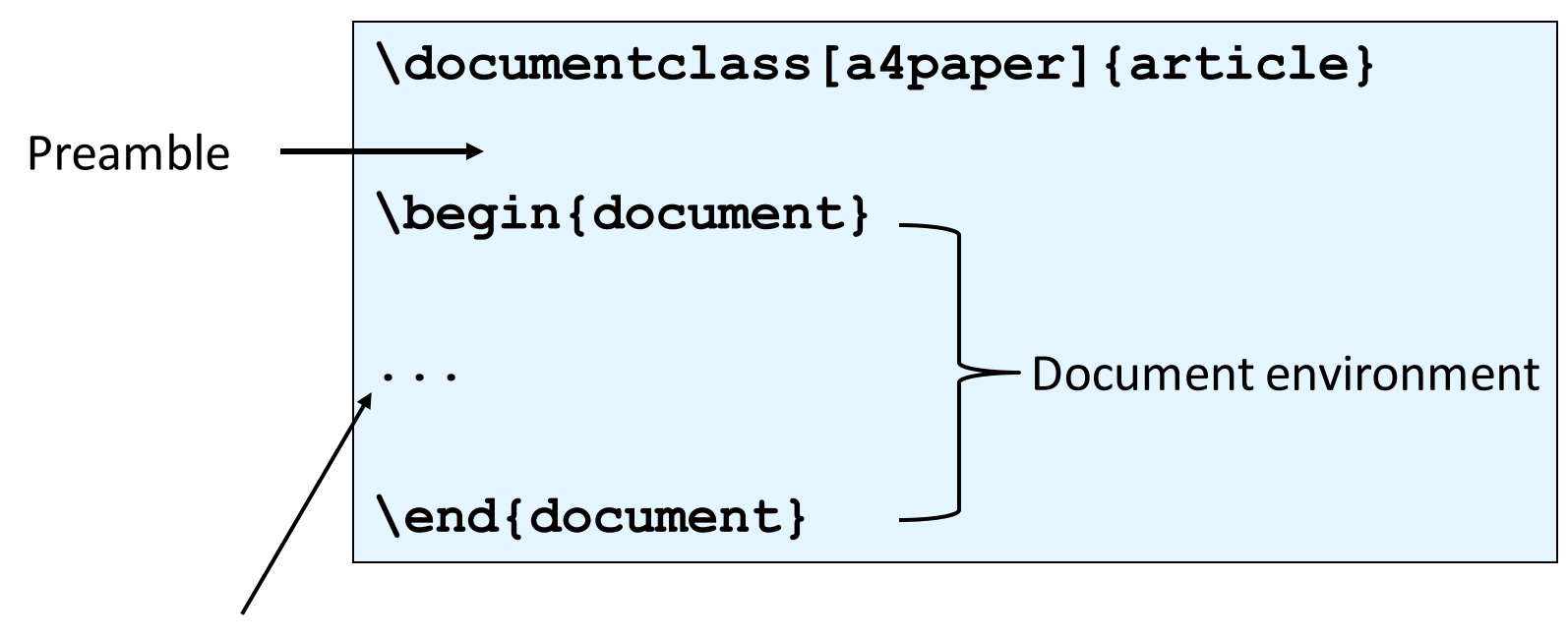

Document contents

## **Adding a title**

#### • **Require four commands to create a title**

- \title{ put the title here }
- \author{ author goes here }
- \date{ date goes here }

#### • **Once the information has been defined, insert the title**

– \maketitle

```
\documentclass[a4paper]{article}
\begin{document}
\title{A test document}
\date{January 15, 2017}
\maketitle
This is an important document.
\end{document}
```
A test document

January 15, 2017

This is an important document.

## **Environments**

#### • **Apply a change to the content within the environment**

– New environments start new paragraphs

**\begin{environmentname}**

**\end{environmentname}**

#### • **Example**

**...**

```
\begin{document}
This is a very long sentence.
\begin{center}
This is some centered text.
\end{bmatrix}\end{document}
```
This is a very long sentence.

This is some centered text.

## **Environments**

#### • **document**

- Used to define the body of the document
- **center**
	- Aligns the content within the environment on the centre of the page

## • **displaymath, equation**

- Environments for displaying math equations
- **itemize, enumerate, description**
	- Three kinds of lists

## **Structuring a document**

- **\part{ part name goes here }**
- **\chapter{ chapter name goes here }**
- **\section{ section name goes here }**
- **\subsection{ subsection name goes here }**
- **\subsubsection{ subsubsection name goes here }**
- **\paragraph{ paragraph name goes here }**

## **Table of contents**

- **Table of contents is automatically generated using the \tableofcontents command.**
	- Parts
	- Chapters
	- Sections
	- Subsections

#### • **Each command has an table of contents option**

– Displays a different name in the table of contents

**\section[Who was Pythagoras?]{Biography of the ancient Greek mathematician Pythagoras}**

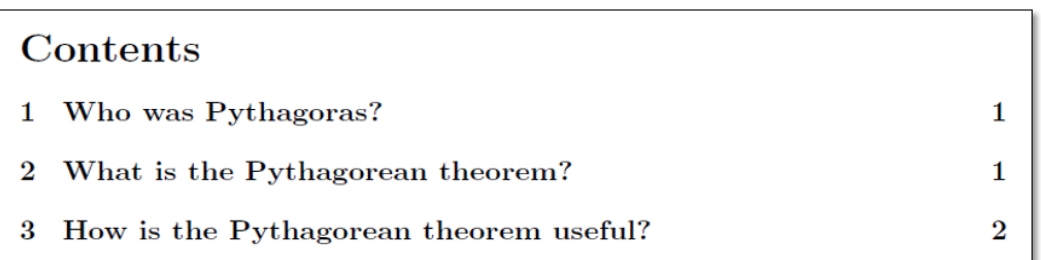

## **Footnotes**

- **Footnotes are created in the text as you type them**
	- \footnote{ footnote text goes here }

```
\documentclass[a4paper]{report}
\begin{document}
\title{A very short report}
\author{Andrew Luxton-Reilly}
\date{2006}
\maketitle
This is the document\footnote{Note that the 
document is a report} that I am using as an 
example.
\end{document}
```
## **Footnotes**

- **Use \footnote{} within the text to insert a footnote**
	- \footnote{ footnote text goes here }

```
\documentclass[a4paper]{report}
\begin{document}
...
Pythagoras was born in Greece\footnote{Wikipedia} 
around 2,500 years ago.
...
\end{document}
```
Pythagoras was born in  $G$ reece<sup>1</sup> around 2,500 years ago.

```
1Wikipedia
```
## **Paragraphs and line breaks**

#### • **LaTeX will remove excess whitespace**

– Need to explicitly include paragraphs and line breaks

#### • **Paragraph**

– Leave a blank line in the input

#### • **Line break**

 $-$  Use the command  $\setminus \setminus$ 

```
A short paragraph.
Another short paragraph.
And\\
some lines\\
that appear sequentially.
```
## **Quote marks**

- **Unidirectional quotes (") are inadequate**
	- Use the symbols ` and ' for single quotes
	- Use the symbols `` and ' ' for double quotes

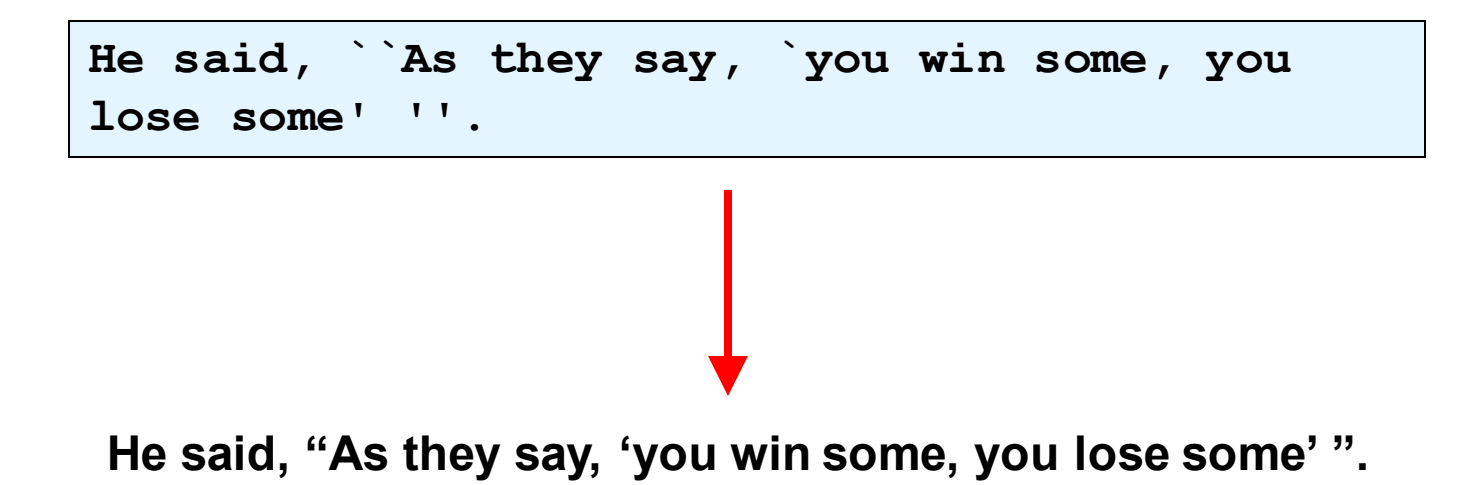

## **Dashes**

## • **Hyphen (-)**

- Short dash to join different words together
- merry-go-round
- **En dash (--)**
	- Longer dash used to indicate a range of values
	- $-$  pages 45–50
- **Em dash (---)**
	- Very long dash between words or phrases
	- There are many commands—some more complex than others—that are used in LaTeX.

## **Ellipsis**

#### • **Three dots in a sequence**

- Used to indicate text that ... has been removed
- Or an unfinished ...

#### • **Can't just use three full stops in a row**

- LaTeX will use incorrect spacing
- $-$  Use the  $\lambda$ ldots command

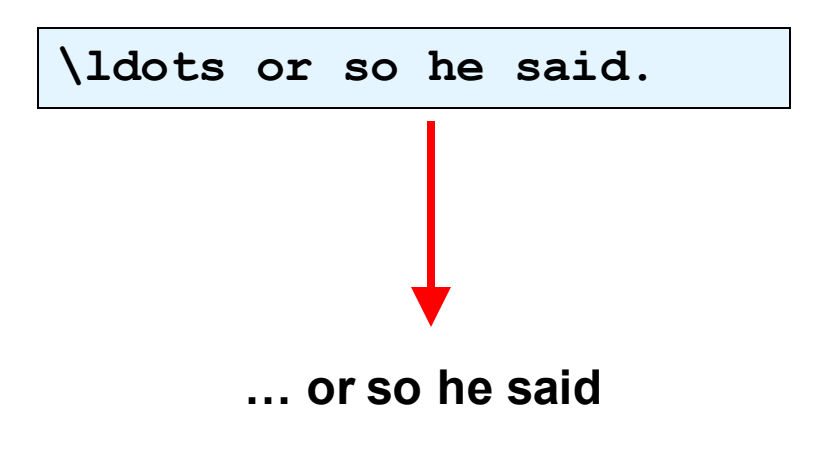

## **Spaces**

- **Lines have to be broken to wrap text**
	- Try to break at a space
	- Try to break at a syllable
- **Some spaces we don't want to be broken**
	- E.g. between initials and surnames

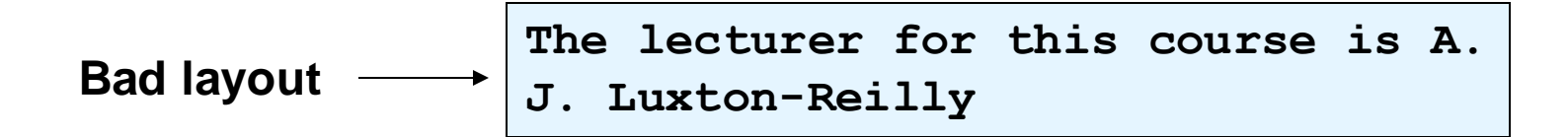

• **Use a tilde ~ to signify a space that we can't break**

**The lecturer for this course is A.~J.~Luxton-Reilly**

## **Emphasis**

#### • **Emphasis**

– \emph{ text to be emphasized here }

**It is \emph{very} important to practice the typesetting commands so that you don't \emph{forget} them.**

## **Exercise:**

## **Write the Latex code that will produce the output bellow**

## Pythagoras

A. Professor

2017

Around 530 BC, Pythagoras moved to  $Croton - a$  Greek colony in southern Italy — and set up a religious sect.

This is where Pythagoras earned his reputation as a mystic.

Pythagoras was also a skilled mathematician ...

## **Summary**

- **Basics of LaTeX: comments, special characters, whitespace**
- **Creating a LaTeX document**
	- Commands
	- Environments
	- Structuring documents
	- Quotes, dashes, basic formatting

## **References**

#### • **There are many LaTeX tutorials on the Internet**

- http://www.tug.org/interest.html
- http://www.latex-project.org/
- http://www.ctan.org

#### • **Web site that allows you to try it out**

- http://sciencesoft.at/index.jsp?link=latex&size=1280&js=1&lang=en
- https://latexbase.com/

#### • **Tutorial documents**

– The (not so) short guide to LaTeX

#### • **Online course reference manual**